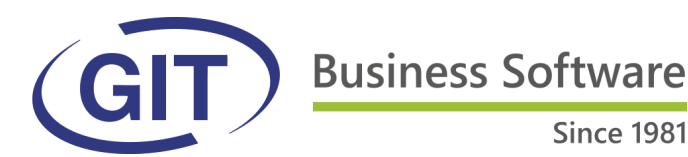

**Since 1981** 

# **Newsletter WinEUR Salaires Hiver 2016/2017**

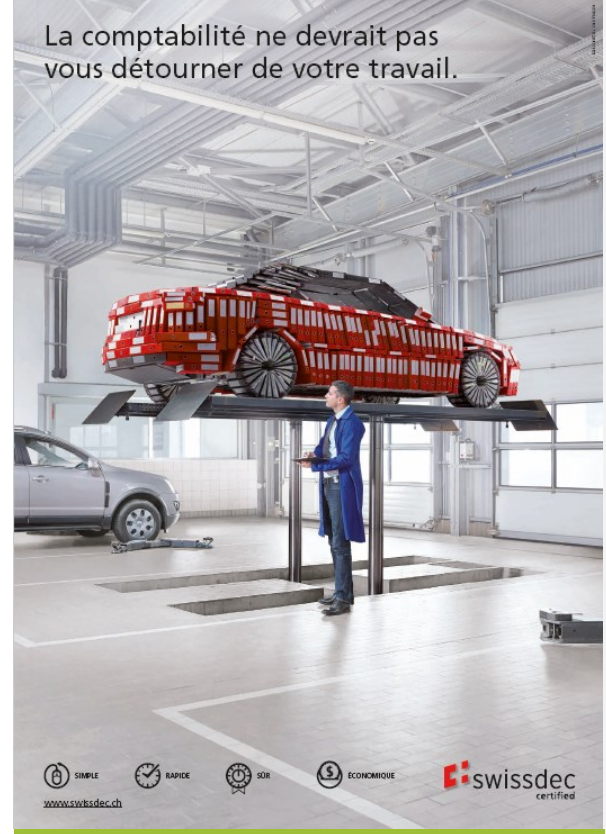

## **Mise à jour de fin d'année**

Il est absolument essentiel que vous fassiez les mises à jour pour lesquelles vous recevez les liens deux fois par année.

Nous constatons que beaucoup d'utilisateurs en sautent de temps en temps.

Etant donné que certaines choses ont changé (par exemple au niveau du certificat de salaire), **il est indispensable que la mise à jour actuelle soit faite avant d'imprimer les certificats de salaire 2016.**

Ceux qui ne peuvent pas la faire eux-mêmes doivent vérifier qu'elle a bien été effectuée par les personnes en charge.

En faisant la combinaison de touche « Shift » + « F1 », on obtient une fenêtre qui indique le numéro de version et sa date.

Nous vous souhaitons de bons bouclements !

(Vous trouverez des aide-mémoires plus loin au cas où….)

#### **SOMMAIRE**

- Sécurisation du mot de passe
- Aide en ligne
- Age limite pour l'IJM
- Pourcentage de l'activité externe
- Seuil d'entrée LPP
- Journal des mutations
- Ruling expatriés
- Valeur par défaut des rubriques
- Paiements ISO 20022
- Rappel sur les opérations de fin / début d'année

# **Surcharge de fin d'année**

Nous vous rappelons que le standard du SAV est ouvert de 08:30 à 12:00 et de 13:30 à 17:00.

En fin et début d'année, nous avons énormément d'appels et les temps d'attente de réponse peuvent être plus longs qu'en temps normal.

**Afin de réduire cette attente, deux pistes :**

- **Envoyer un e-mail** à sav@git.ch décrivant exactement le problème avec si possible une capture d'écran du problème.
- **Regarder dans la FAQ** (http://www.git.ch/faq/) si la solution s'y trouve.

Nous avons à cœur de satisfaire vos demandes et mettons tout en en œuvre en ce sens.

**Business Software** 

**Since 1981** 

**OK** 

Annuler

#### **Sécurisation du mot de passe**

Fichier

Ouvrir les paramètres du programme.

Votre m

Ancien

Confirmer nouveau mot de passe

Indique de pass

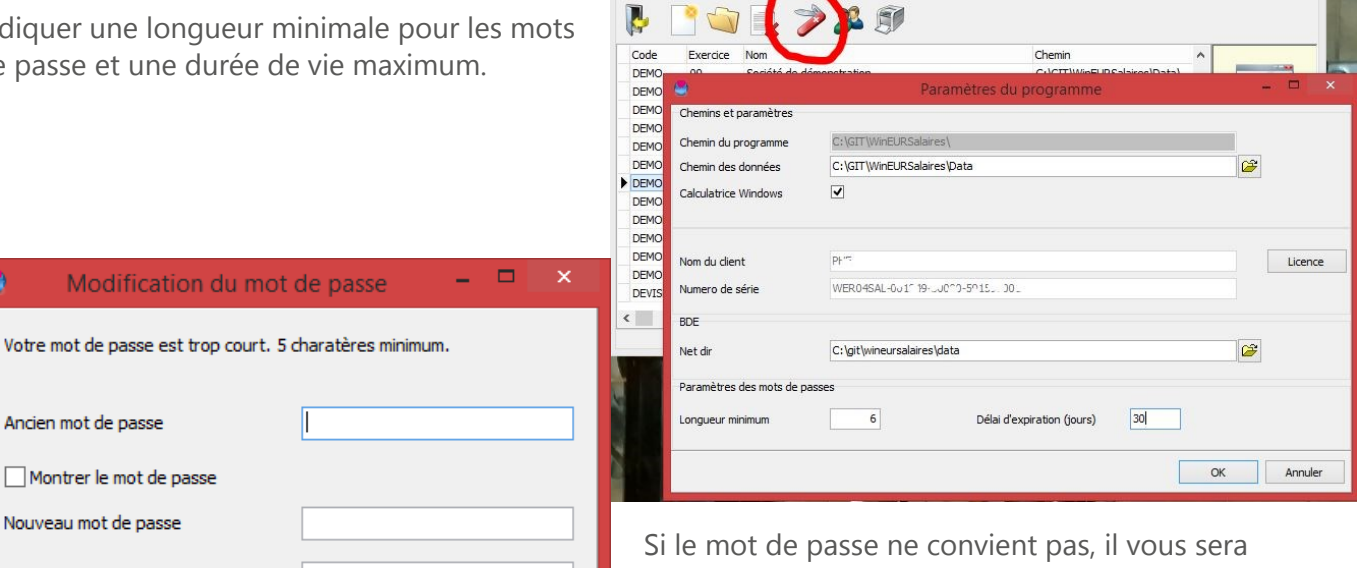

Outils Are

demander d'en changer.

WinFLIR Salaires

## **Aide en ligne**

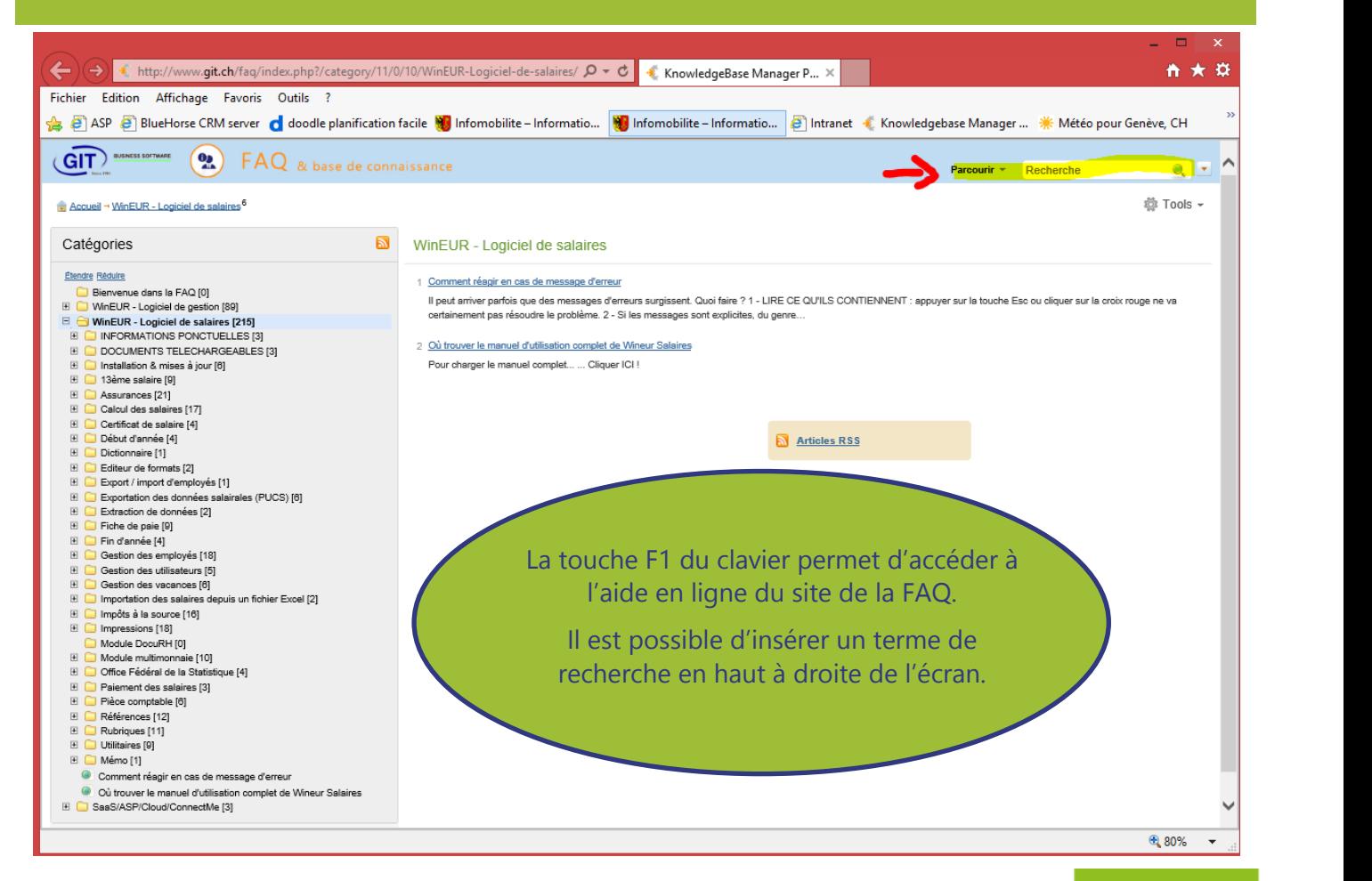

 $-2 -$ 

 $\rightarrow$ 

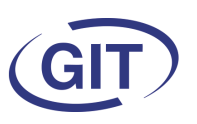

**Business Software** Since 1981

#### **Journal des mutations restreint**

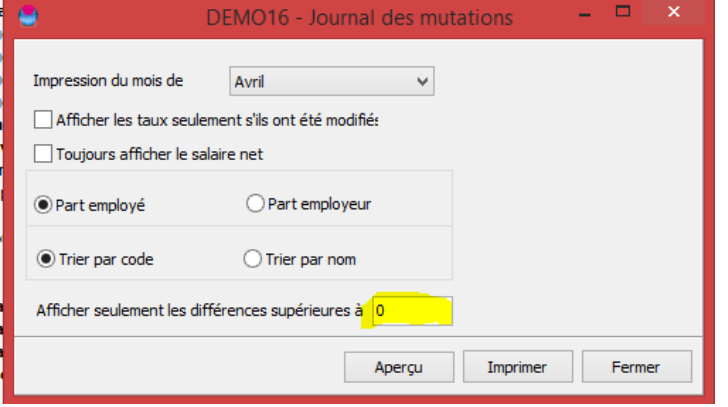

Afin de ne pas afficher les différences insignifiantes, il est possible de choisir un seuil dans le journal des mutations.

# **Âge limite pour l'IJM**

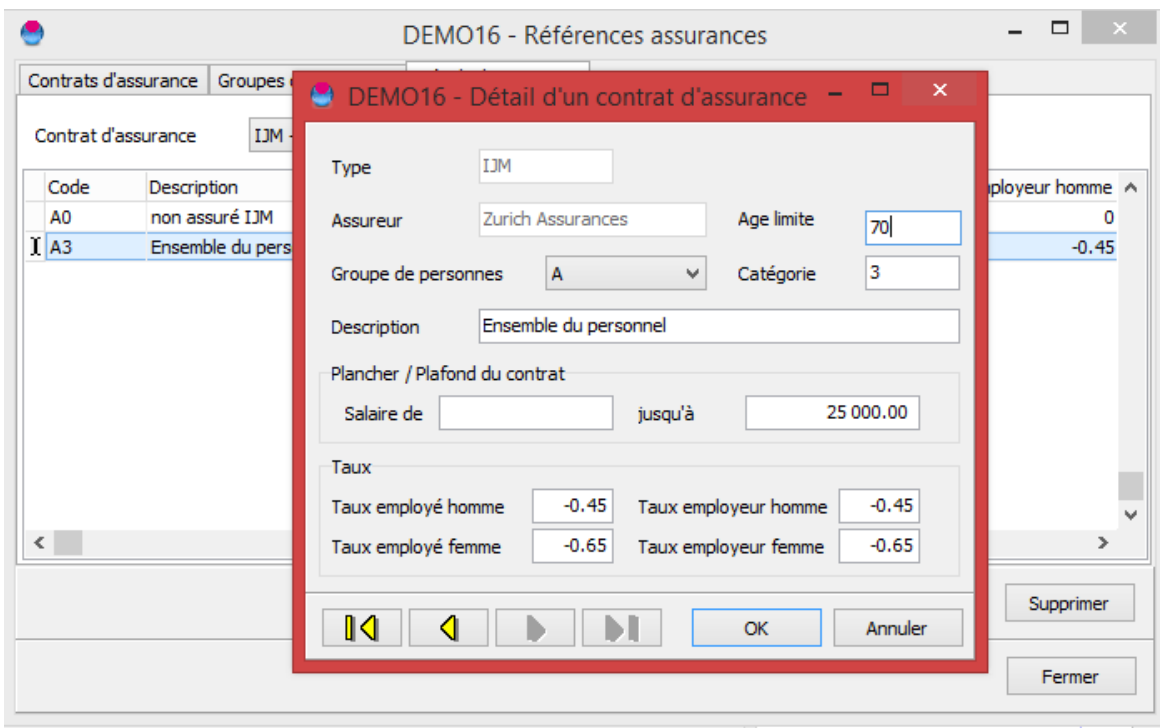

Certaines compagnies d'assurance fixent un âge maximum pour la prise en charge des indemnités journalières en cas de maladie.

On peut renseigner cette limite à l'onglet « Détail des contrats » dans les références assurances.

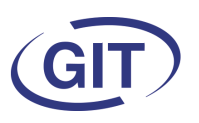

**Business Software** 

 $Since 1981$ 

#### **Pourcentage de l'activité externe**

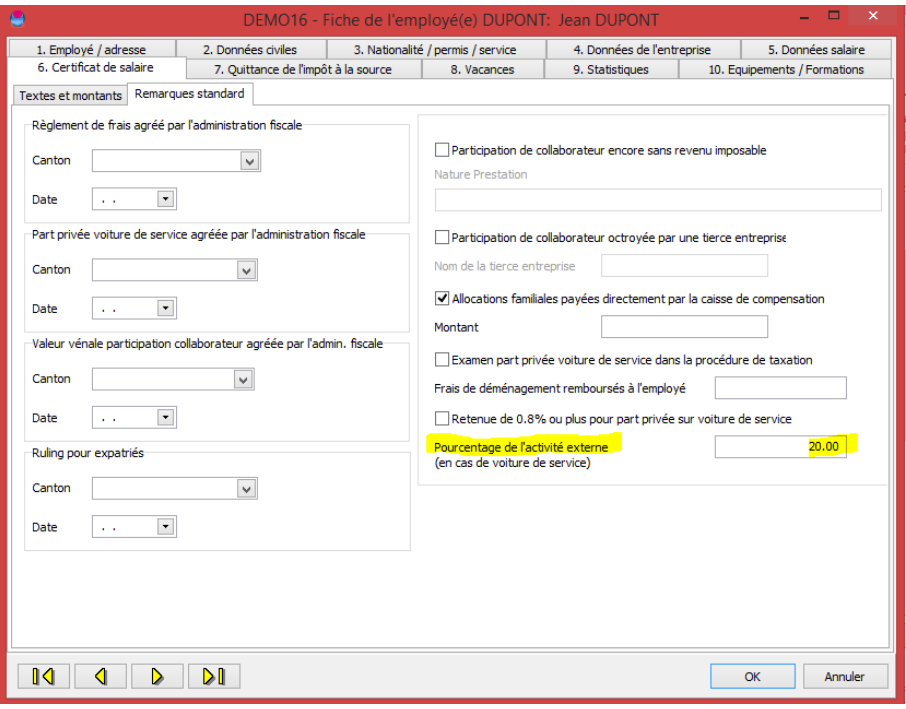

Pour les gens disposant d'une voiture de service, l'indication du taux d'activité externe devant figurer dans le chiffre 15 du certificat de salaire est à indiquer dans la gestion des employés à l'onglet 6.

Si ce champs est vide, la phrase ne figurera pas.

#### **Seuil d'entrée LPP**

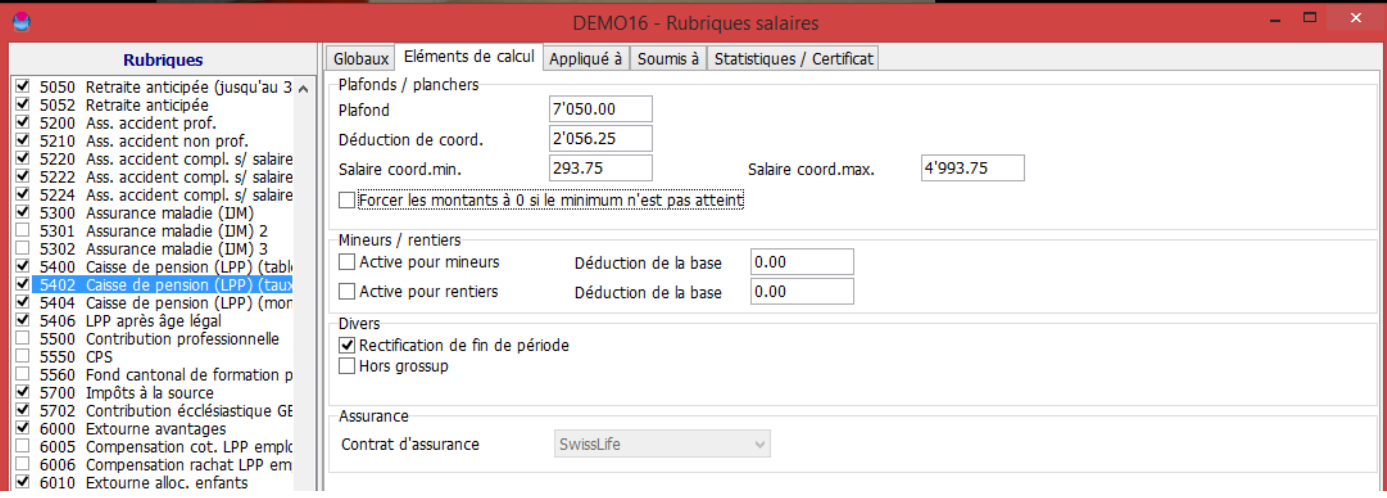

En cas de LPP calculée en taux au moyen de déduction de coordination, par défaut, le fait de dire que l'employé est soumis, force la déduction sur le minimum fixé s'il ne l'atteint pas.

En cochant la case « Forcer les montants à 0 si le minimum n'est pas atteint », le programme calculera la LPP sur les salaires réels. Si, sur la durée, la personne n'atteint pas le minimum, la LPP ne sera pas déduite du salaire ou remboursée selon le calcul de période totale.

Dans tous les cas, pour ce type de calcul, la case « Rectification de fin de période » doit être cochée.

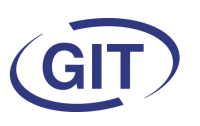

**Business Software** Since 1981

#### **Journal des mutations**

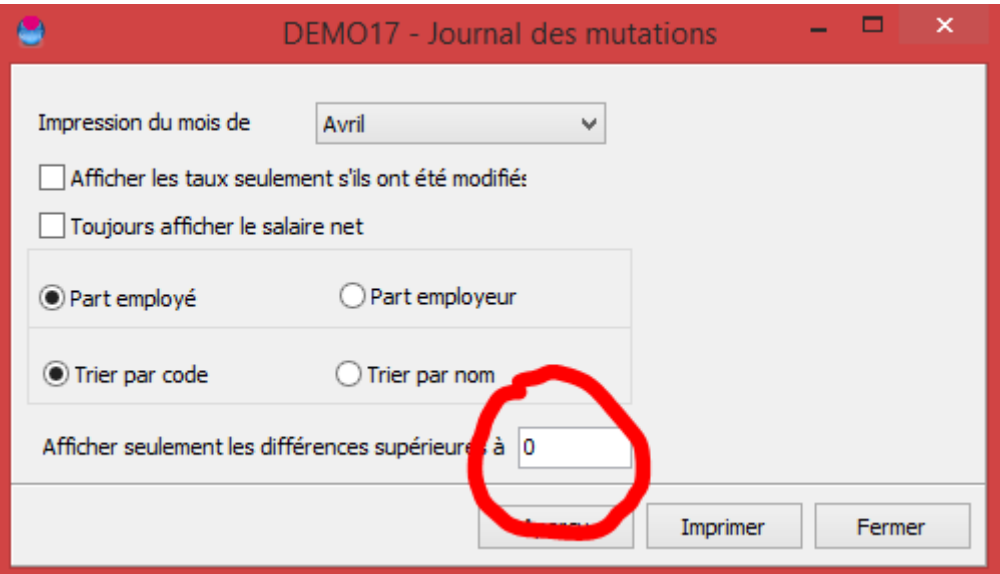

Possibilité de donner un minimum de montant pour imprimer le journal des mutations si on souhaite ne pas afficher les différences dûes aux petits arrondis.

### **Ruling expatriés**

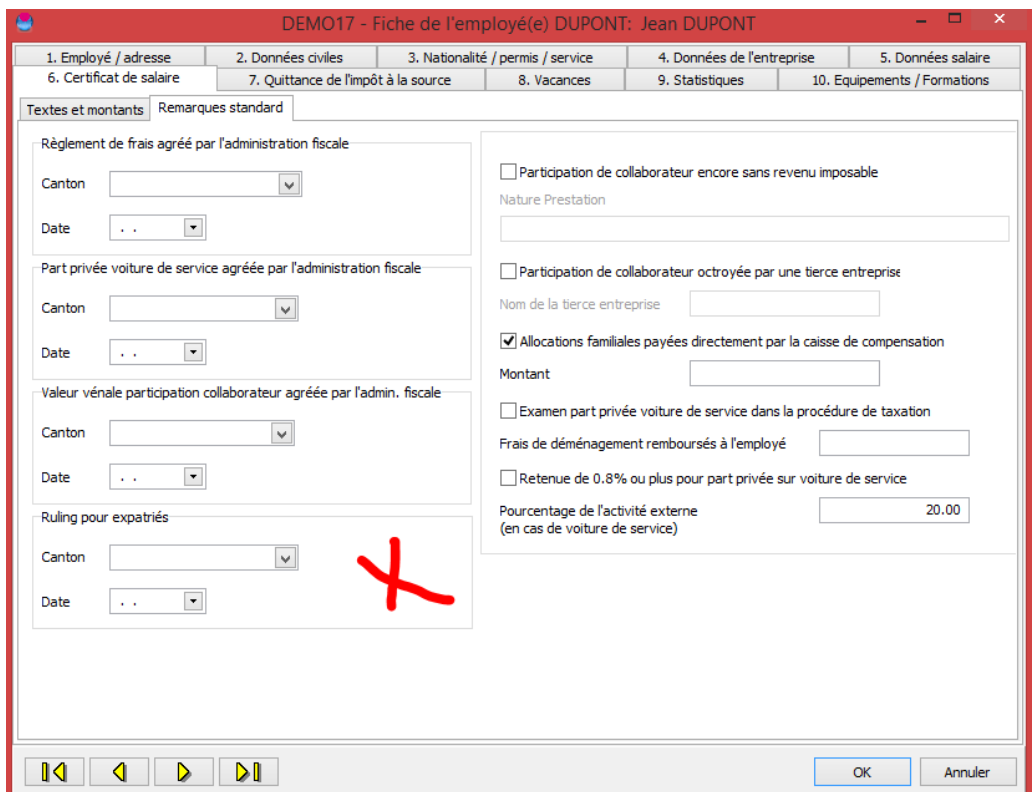

A l'onglet 6 de la gestion des employés, ajout de la notion de ruling pour expatriés. Il suffit d'indiquer le canton et la date.

**Business Software** Since 1981

#### **Valeur par défaut des rubriques**

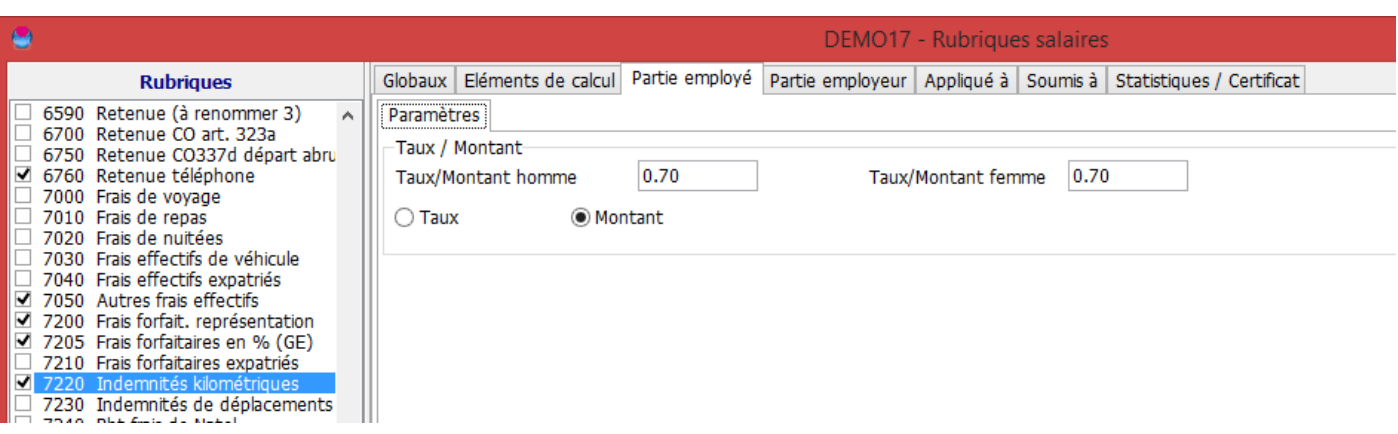

Dans la définition des rubriques, on a dorénavant le choix entre taux et montants pour les valeurs par défaut. L'exemple ci-dessus permettrait d'enregistrer le —.70 ct des indemnités kilométriques.

#### **Paiements ISO 20022**

Nous vous rappelons qu'il y a tout ce qu'il faut dans le programme pour effectuer des paiements ISO 20022.

C'est au niveau de la banque de l'employeur que l'on choisit le mode de paiement :

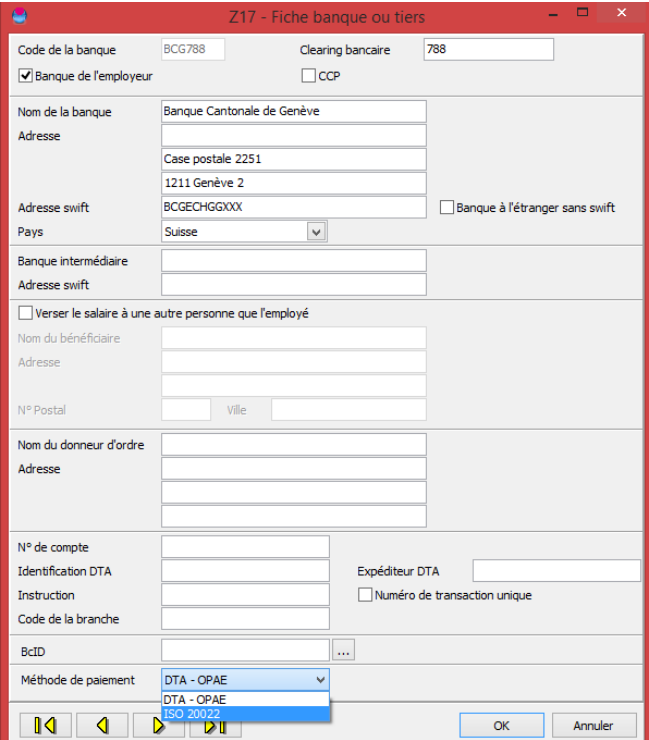

D'autre part, pour toutes les banques utilisées, il faut renseigner le SWIFT.

Lors de la création de nouvelles sociétés, le fichier des banques par défaut (sélection, elles n'y sont pas toutes) contient toutes les informations.

Le fichier complet de toutes les banques de Suisse se trouve sur le site : http://www.six-interbank-clearing.com/fr/home/bank-master-data/download-bc-bank-master.html

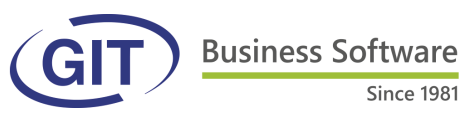

## **FAQ—Fin/début d'année**

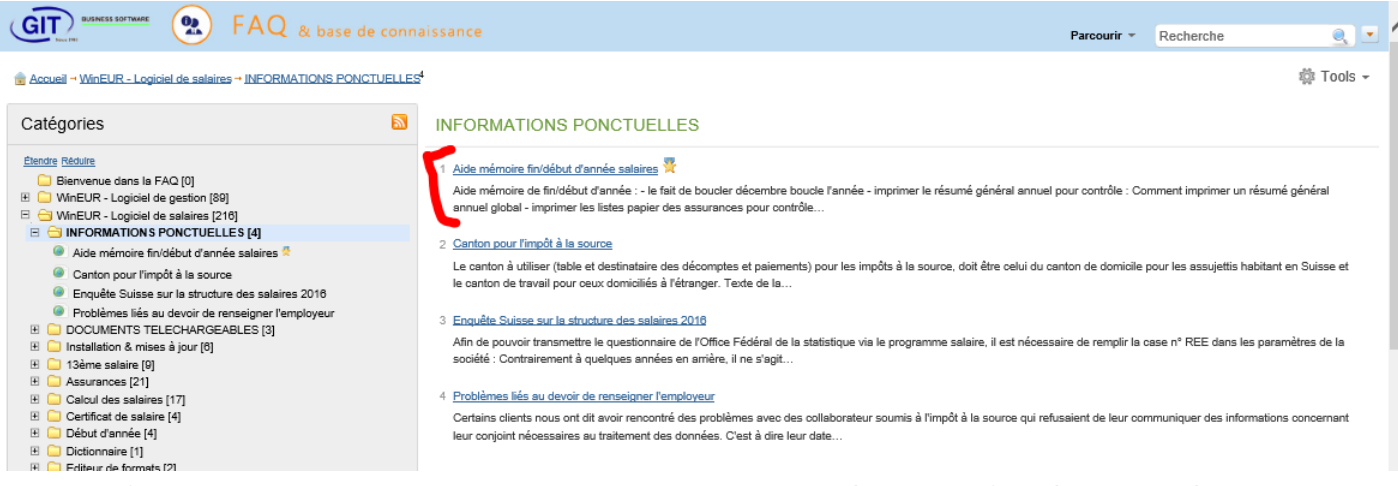

Les différentes informations renvoient aux articles correspondants : Sous « Informations ponctuelles » dans la FAQ se trouve l'aide-mémoire de fin/début d'année.

Aide mémoire de fin/début d'année :

- le fait de boucler décembre boucle l'année

- imprimer le résumé général annuel pour contrôle :

[Comment imprimer un résumé général annuel global](http://www.git.ch/faq/admin/ARTICLE_URL#398##AA-00471#)

- imprimer les listes papier des assurances pour contrôle :

Since 1981

[Comment imprimer une liste AVS](http://www.git.ch/faq/admin/ARTICLE_URL#219##AA-00292#)

[Comment imprimer une liste des non soumis AVS](http://www.git.ch/faq/admin/ARTICLE_URL#220##AA-00293#)

[Comment imprimer une liste IJM](http://www.git.ch/faq/admin/ARTICLE_URL#224##AA-00297#)

[Comment imprimer une liste LAA](http://www.git.ch/faq/admin/ARTICLE_URL#222##AA-00295#)

[Comment imprimer une liste LAAC](http://www.git.ch/faq/admin/ARTICLE_URL#223##AA-00296#)

- imprimer les certificats de salaire :

[Comment imprimer les certificats de salaire](http://www.git.ch/faq/admin/ARTICLE_URL#227##AA-00300#) et les contrôler par rapports aux [résumés des employés](http://www.git.ch/faq/admin/ARTICLE_URL#397##AA-00470#)

- éventuellement générer un fichier xml pour les impôts à la source à Genève si on n'utilise pas le pucs : [Genève](http://www.git.ch/faq/admin/ARTICLE_URL#140##AA-00213#)

- faire les déclarations via PUCS si on a des assurances reliées au système [PUCS](http://www.git.ch/faq/admin/ARTICLE_URL#181##AA-00254#)

- Effectuer le report de fin d'année afin d'ouvrir la nouvelle :

[Création de la nouvelle année](http://www.git.ch/faq/admin/ARTICLE_URL#211##AA-00284#)

- Dans la nouvelle année, charger les tables d'impôts à la source 2017 :

[Dans une société](http://www.git.ch/faq/admin/ARTICLE_URL#130##AA-00203#) 

 $\bigcap$ 

[Dans plusieurs sociétés en même temps](http://www.git.ch/faq/admin/ARTICLE_URL#131##AA-00204#)

- Modifier les taux de cotisations LAA/LAAC/IJM dans les rléférences assurances s'il y a des changement en 2017

- Indiquer les nouveaux montants de cotisation LPP

Rappel : En janvier, il n'y a pas d'initialisation dans le calcul. On clique simplement sur "Calculer tous"

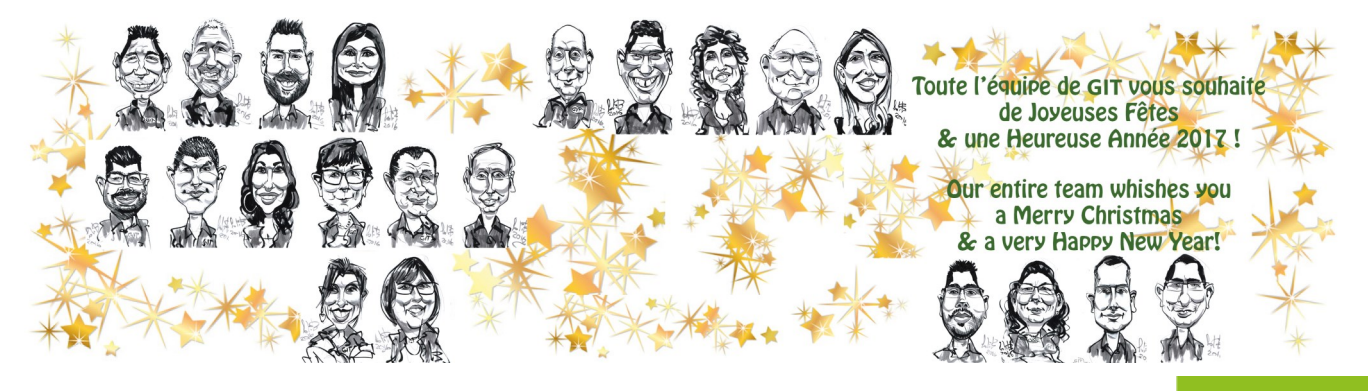